# Izpis bilanc za AJPES

### **V tem prispevku**

Zadnja sprememba 17/05/2021 12:00 pm CEST

Izpis pripravimo tako, da gremo v Izpise - Izkazi in kliknemo na ikono 3 AJPES.

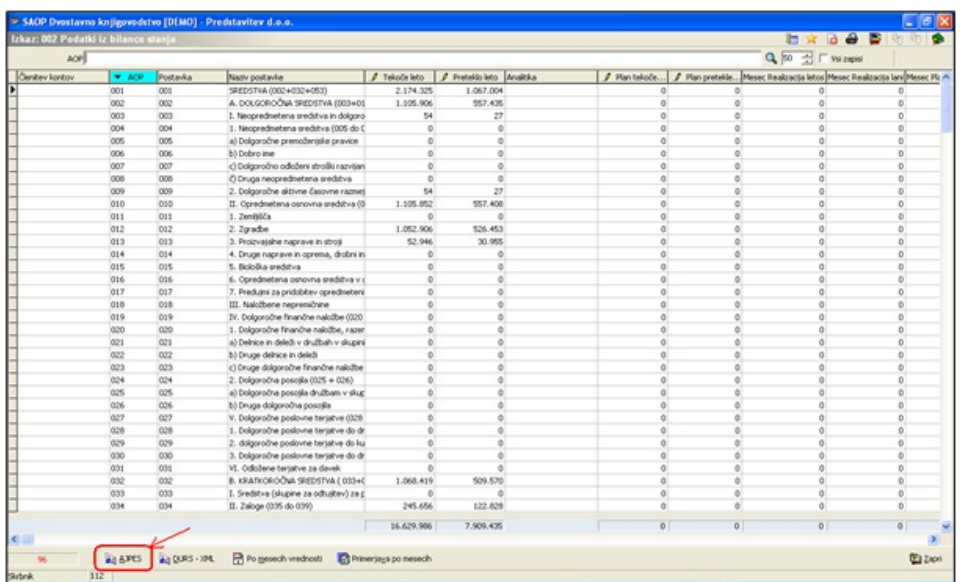

Ob kliku se nam odpre okno Izvoz podatkov v XML. Tam moramo v polji Bilanca stanja in Izkaz poslovnega izida vpisati ustrezna izkaza.

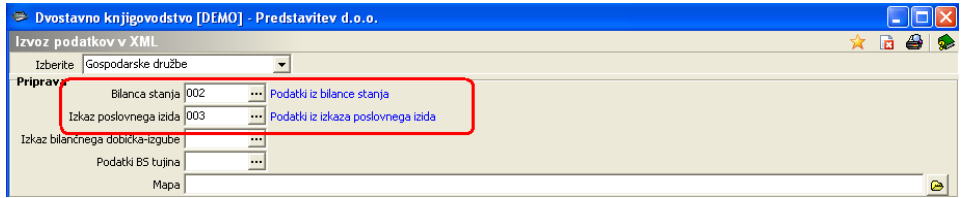

V nadaljevanju kliknemo na ikono  $\Box$ . Tam se nam odpreta izpisa izkazov.

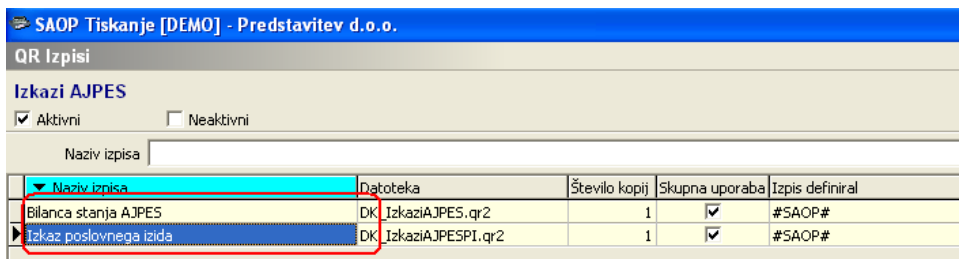

Agencij a Republike Storenije za javnopravne evidence in skotke

# $11255$

IME DRUŽBE OZ. PODJETNIKA:

SEDEŽ:

#### Matična številka: Davčna številka: Statusna sprememba:

1886703 58077324

Matična številka pred statusno spremembo:

## PODATKI IZ IZKAZA POSLOVNEGA IZIDA v obdobju od 01.01.2010 do 31.12.2010

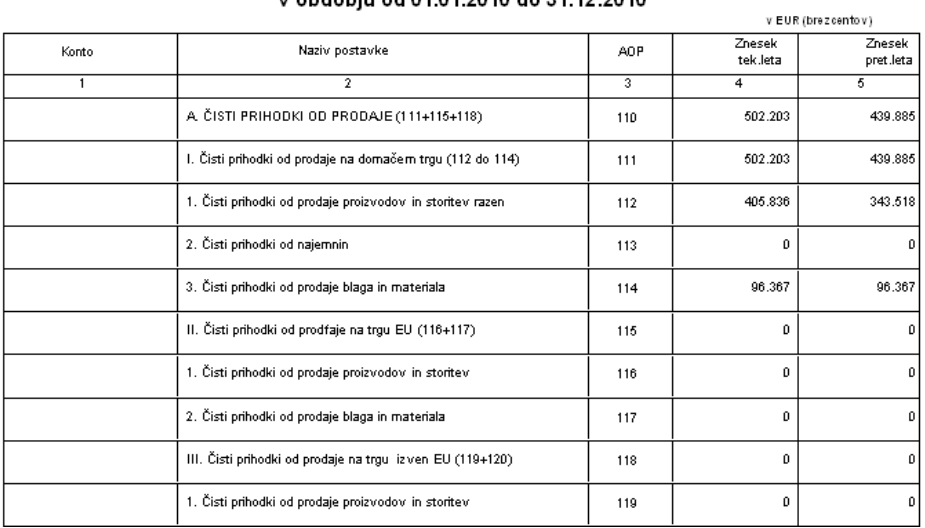

Agencij a Republike Stovenije za javnopravne evidence in slotike

# $A J^2 = S$

IME DRUŽBE OZ. PODJETNIKA:

Datum prejema: Matična številka:

Davčna številka:

Statusna sprememba: Matična številka pred statusno

Velikost:

spremembo:

1886703 58077324

SEDEŽ:

TELEFONSKA ŠTEVILKA (osebe odgovorne za sestavljanje bilance)

## PODATKI IZ BILANCE STANJA na dan 14.09.2010

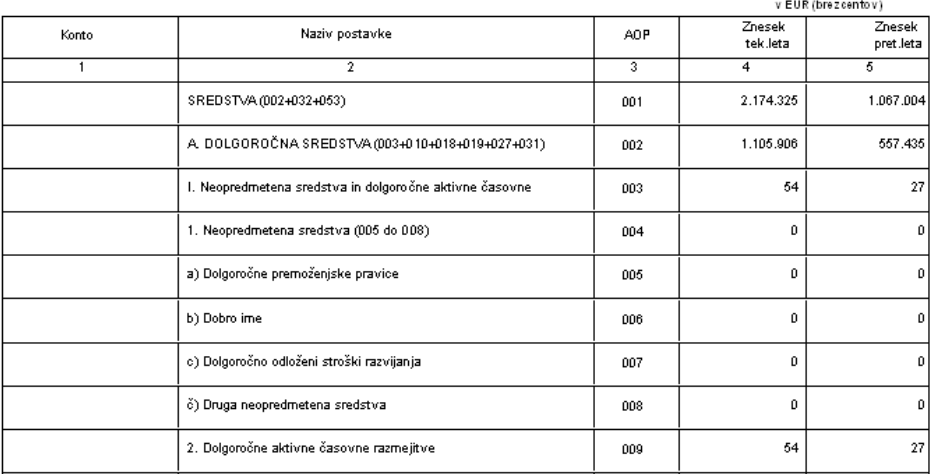